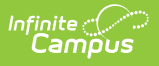

### **MOSIS Student Enrollment and Attendance (Missouri) [.2223 - .2307]**

Last Modified on 08/29/2023 9:34 am CDT

You are viewing a previous version of this article. See MOSIS Student Enrollment and Attendance (Missouri) for the most current information.

[Report](http://kb.infinitecampus.com/#report-logic) Logic | [Report](http://kb.infinitecampus.com/#report-editor) Editor | Generate the Student Enrollment and [Attendance](http://kb.infinitecampus.com/#generate-the-student-enrollment-and-attendance-extract) Extract | Report Layout

**Classic View:** MO State Reporting > MOSIS Extracts > Student Enrollment and Attendance

#### **Search Terms**: MOSIS Extracts

The Student Enrollment and Attendance extract is generated two times during the school year, once in June for the main school year data and once in August for the summer school year data. A single record is reported for each enrollment in the selected calendar(s) when the student begins enrollment at a school, ends enrollment at a school, changes a grade level or changes residency status.

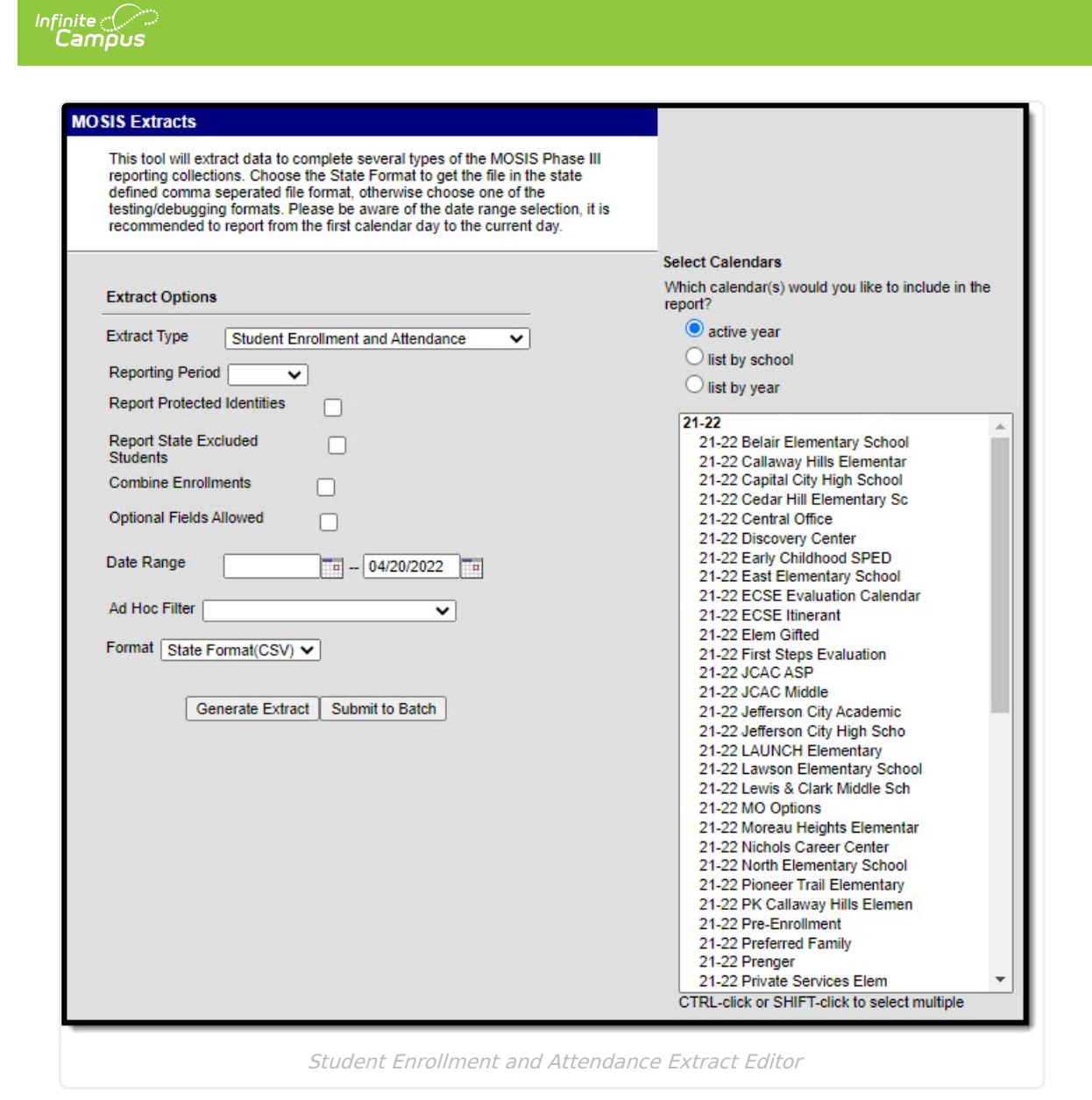

### **Report Logic**

Attendance calculation for this extract is as follows:

- All instructional minutes for which a student was marked absent during a report period are summed.
- All instructional minutes for which a student was marked present during a report period are summed.
- This minutes total is converted into total hours absent/present and rounded to the nearest ten-thousandth.

For the June cycle:

- A single record reports for each enrollment in the calendar(s) selected in the extract editor, which is intended to report each time a student enters school, exits a school, changes grade, or changes residency status.
- Enrollments marked as No Show report.

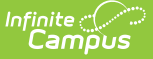

For the August cycle (summer school):

- A single record is reported for each student attending summer school.
- Enrollments are only reported if the calendar is marked as a Summer School calendar.

Combine Enrollment Hours Logic:

- Calendars must be selected for reporting.
- The P: Primary enrollment as of the reporting date reports. If no active enrollment, the most recent enrollment as of the report generation date reports.
- If there is no P: Primary enrollment is active, then the S: Partial enrollment reports. If there is no S:Partial enrollment, N: Special Ed Services enrollment reports.
- If multiple enrollments exist in the same school where the enrollment dates are within the primary enrollment date:
	- o if each enrollment is P: Primary, a separate record reports for each.
	- if a S: Partial or N: Special Ed Services enrollment falls within the primary enrollment dates, a record is NOT reported for each. The student's present and absent hours for the S: Partial and/or N: Special Ed enrollment are added to the P: Primary enrollment's reporting record.
- If multiple enrollments exist in different schools where the enrollment dates are within the P: Primary enrollment dates:
	- $\circ$  if each enrollment is P: Primary, a separate record reports for each.
	- if a S: Partial or N: Special Ed Services enrollment falls within the primary enrollment dates, a record is NOT reported for each. The student's present and absent hours for the S: Partial and/or N: Special Ed enrollment are added to the P: Primary enrollment's reporting record.
	- if only one school is selected during report generation, all data associated with the enrollment reports.
- If multiple enrollments exist in the same school where the enrollment dates are NOT within the P: Primary enrollment dates:
	- $\circ$  if each enrollment is P: Primary, a separate record reports for each.
	- if a S: Partial and/or N: Special Ed Services enrollment date does NOT fall within the primary enrollment date, a separate record reports for the S: Partial and/or N: Special Ed Services enrollment for the dates that are not within the primary enrollment record's dates.
		- The Start Date reports as the enrollment Start Date if it is NOT within the P: Primary enrollment dates.
		- The Start Date reports as the day after the P: Primary enrollment's End Date if the enrollment's Start Date is within the P: Primary enrollments dates but its End Date is after the P: Primary enrollment's End Date.
		- The End Date reports as the enrollment End Date if it is NOT within the P: Primary enrollment's dates.
		- The End Date reports as the P: Primary enrollments Start Date it it is within the P: Primary enrollment dates.
	- the students present and absent hours will sum for dates NOT within the P: Primary enrollment dates.
		- the student's present and absent hours for dates within a P: Primary enrollment will be added into the P: Primary enrollment record.
- If multiple enrollments exist in different schools where the enrollments dates are NOT within

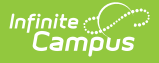

the P: Primary enrollments dates:

- o if each enrollment is P: Primary, a separate record reports for each.
- if a S: Partial and/or N: Special Ed Services enrollment date does NOT fall within the primary enrollment date, a separate record reports for the S: Partial and/or N: Special Ed Services enrollment for the dates that are not within the primary enrollment record's dates, when each school of enrollment is selected during report generation.
	- The Start Date reports as the enrollment Start Date if it is NOT within the P: Primary enrollment dates.
	- The Start Date reports as the day after the P: Primary enrollment's End Date if the enrollment's Start Date is within the P: Primary enrollments dates but its End Date is after the P: Primary enrollment's End Date.
	- The End Date reports as the enrollment End Date if it is NOT within the P: Primary enrollment's dates.
	- The End Date reports as the P: Primary enrollments Start Date it it is within the P: Primary enrollment dates.
- the students present and absent hours will sum for dates NOT within the P: Primary enrollment dates.
	- the student's present and absent hours for dates within a P: Primary enrollment will be added into the P: Primary enrollment record.

### **Attendance Calculations**

For attendance reporting used in MOSIS Extracts, the following calculations are used to determine a student's total hours attended for a selected calendar.

Different calculations are used when the student is scheduled into a virtual course. Additional calculations are used when a school or district adjusts learning options for students because of quarantine restrictions, Blended Learning accommodations and Distance Learning structures.

Regular Hours Attended and Regular Hours Absent are reported on the MOSIS Student Enrollment and [Attendance](http://kb.infinitecampus.com/help/mosis-student-enrollment-and-attendance-missouri) Extract and the [Attendance](http://kb.infinitecampus.com/help/attendance-audit-report-missouri) Audit Report.

The value reported in the Present hours, Regular Hours Absent and Remedial Hours Attended fields on the Attendance Audit Report should match the values returned on the Student Enrollment and Attendance Extract:

- The **Present Hours** value on the Attendance Audit Summary must equal the sum of the **Regular Hours Attended** value and the **Remedial Hours Attended** value on the MOSIS Student Enrollment and Attendance report.
- The **Absent Hours** value on the Attendance Audit must equal the **Regular Hours Absent** value on the MOSIS Student Enrollment and Attendance > Regular Hours Absent.
- The **Membership Hours** value must equal Present and Absent hours on the Attendance Audit report.
- The **Membership Hours** value on the Attendance Audit Report must equal **Regular Hours Attended, Regular Hours Absent** and the **Remedial Hours Attended** values on the MOSIS Student Enrollment and Attendance report.

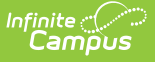

The State Reporting Enrollment editor contains a **Regular Hours Attended** field and a **Regular Hours Absent** field, which indicates the number of hours the student has spent in attendance or being absent in the district. The value entered into these fields reports ONLY when there is no actual attendance or absent hours to calculate for the student.

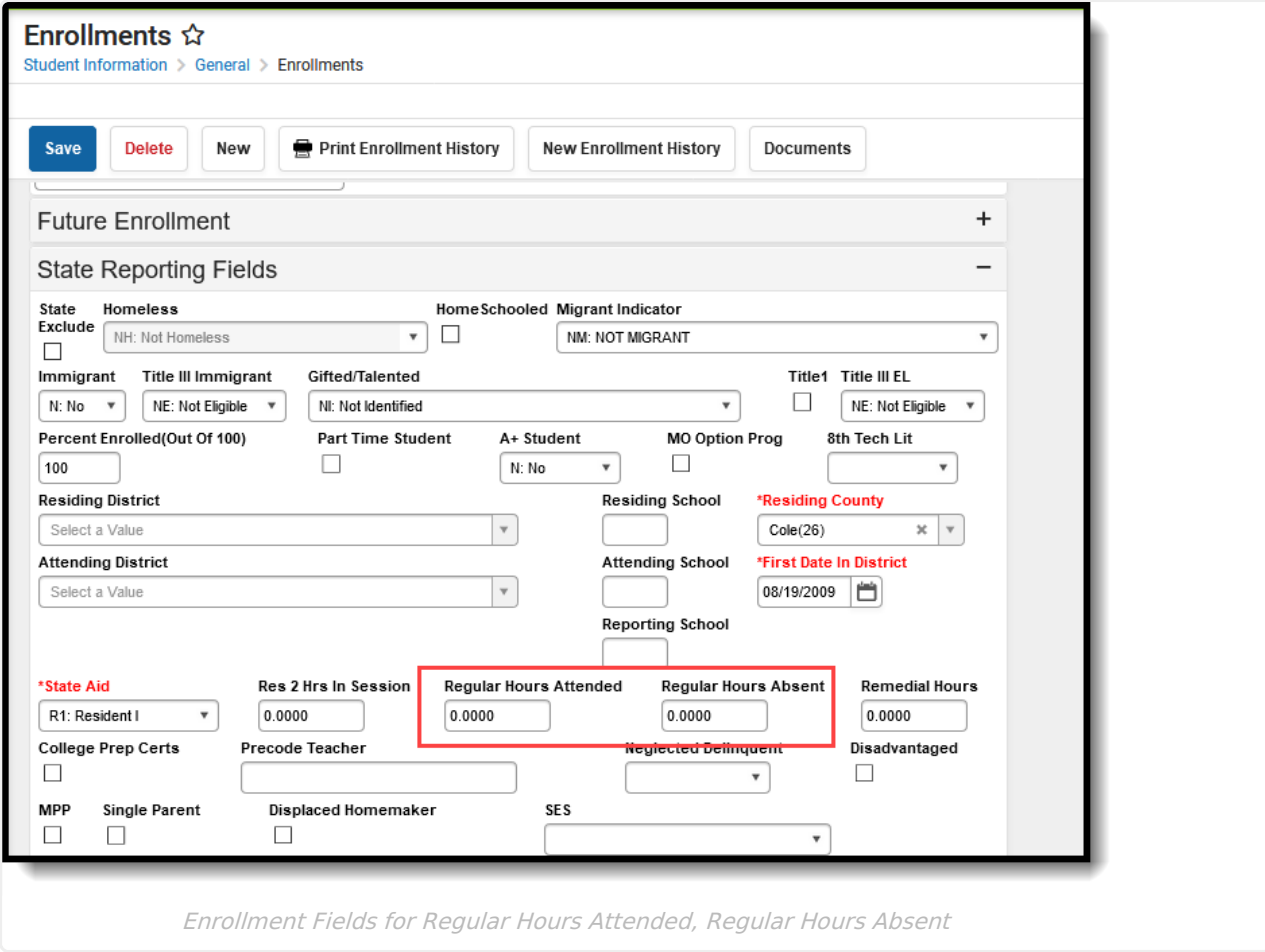

#### **Regular Hours Attended**

▶ Click here to expand...

#### **Regular Hours Absent**

▶ Click here to expand...

#### **Virtual Course Attendance Calculation**

▶ Click here to expand...

#### **Quarantine, Distance and Blended Learning Attendance Calculation**

▶ Click here to expand...

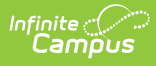

### **Competency Based Attendance Calculations**

Click here to expand...

# **Report Editor**

Different options are available for entry on the Extract editor depending on the chosen Reporting Period. The following defines the available Extract Options, noting the different fields.

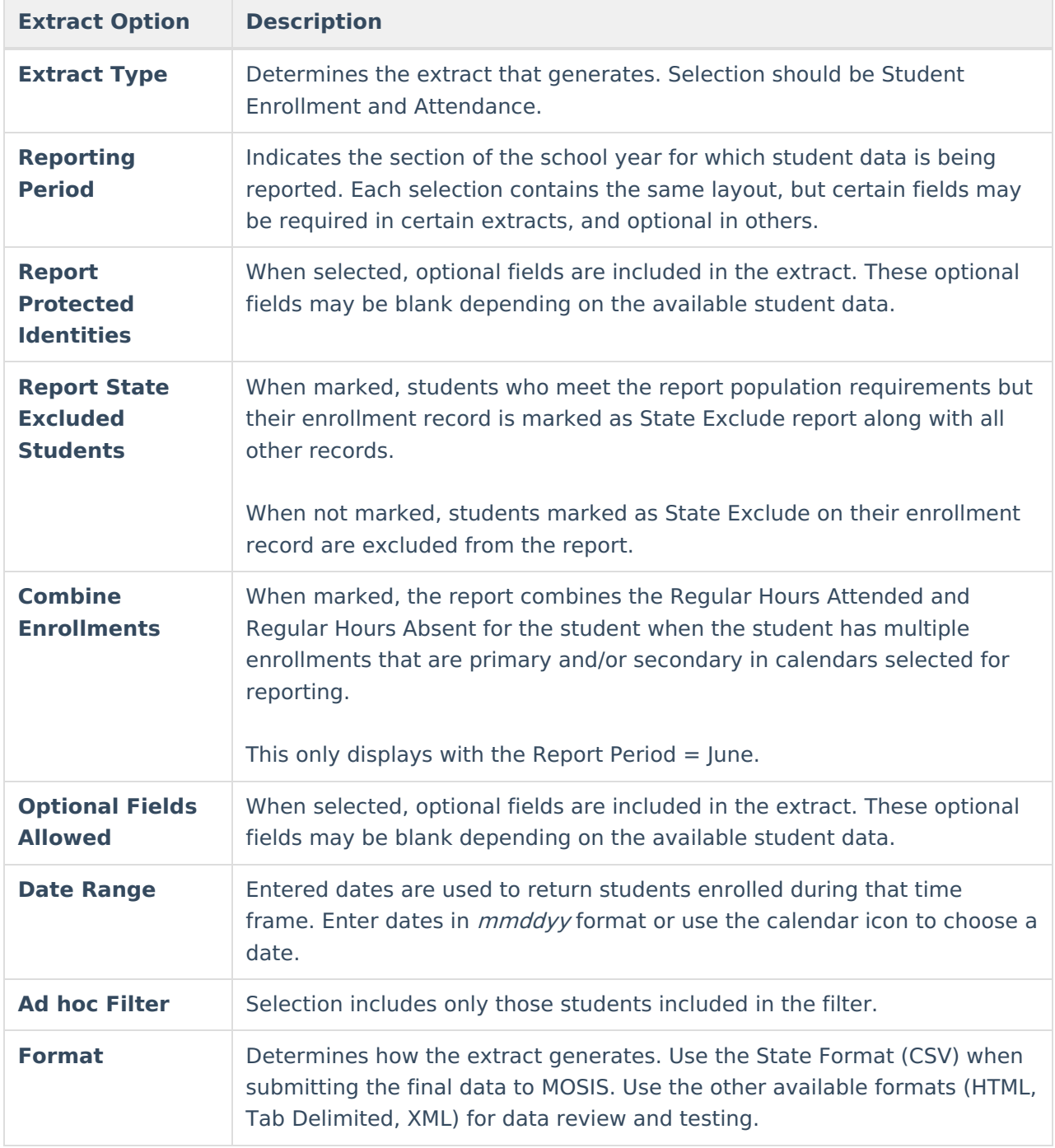

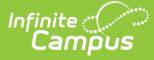

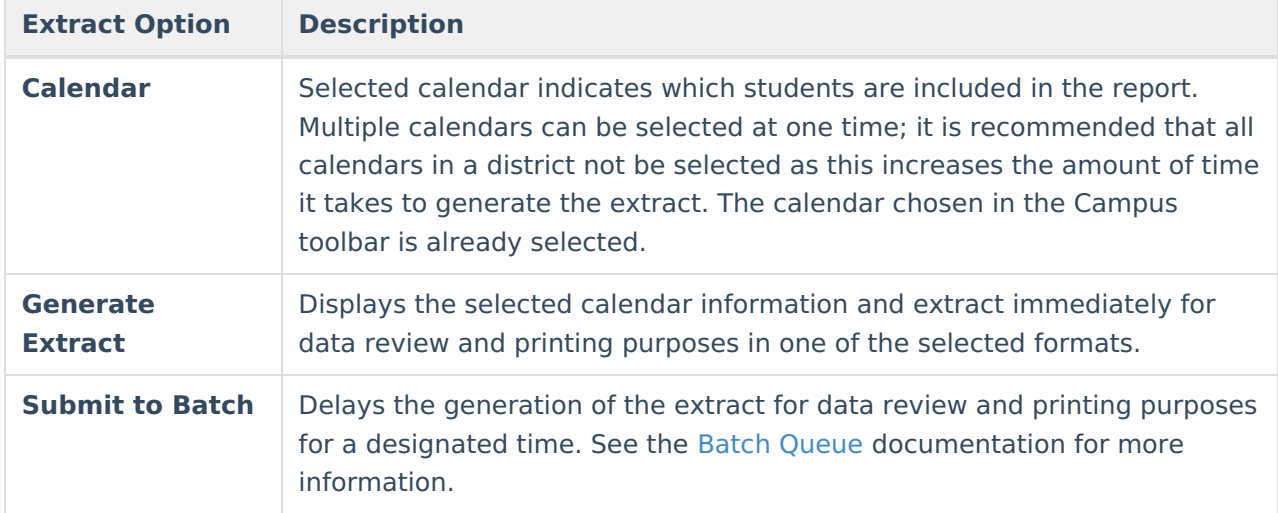

### **Generate the Student Enrollment and Attendance Extract**

- 1. Select the **Student Enrollment and Attendance** report.
- 2. Select the **Reporting Period**.
- 3. Mark the **Report Protected Identities** checkbox, if desired.
- 4. Mark the **Report State Excluded Students** checkbox, if desired.
- 5. Mark the **Combine Enrollment** checkbox, if desired.
- 6. Mark the **Optional Fields Allowed** checkbox, if applicable.
- 7. Enter the **Date Range** for the selected reporting period.
- 8. Select any applicable **Ad hoc Filters**.
- 9. Select the **Format** of the extract.
- 10. Select which **Calendar(s)** to include within the extract.
- 11. Click the **Generate Extract** button or the **Submit to Batch** button.

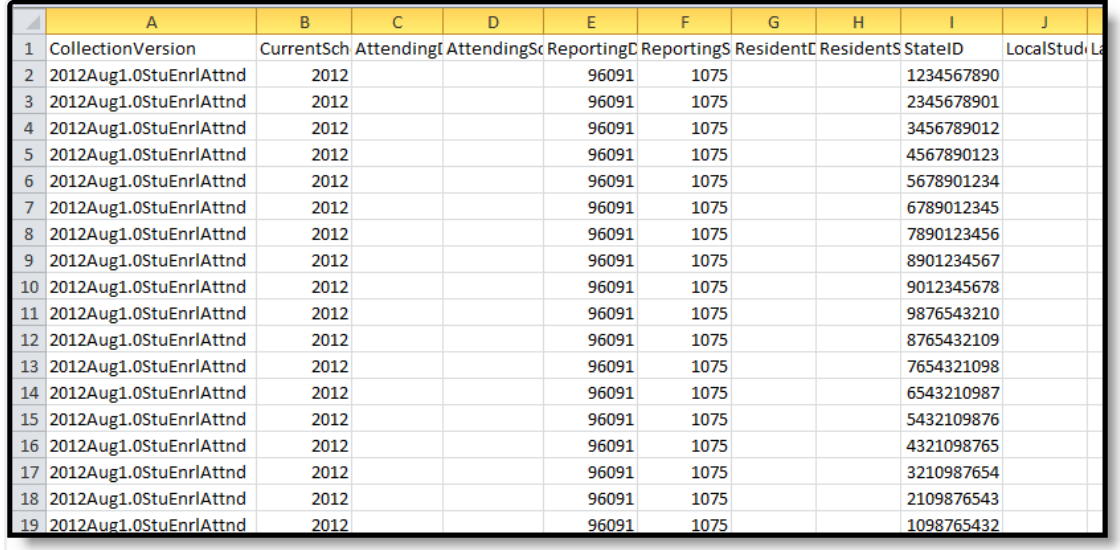

August Student Enrollment and Attendance - State Format (CSV)

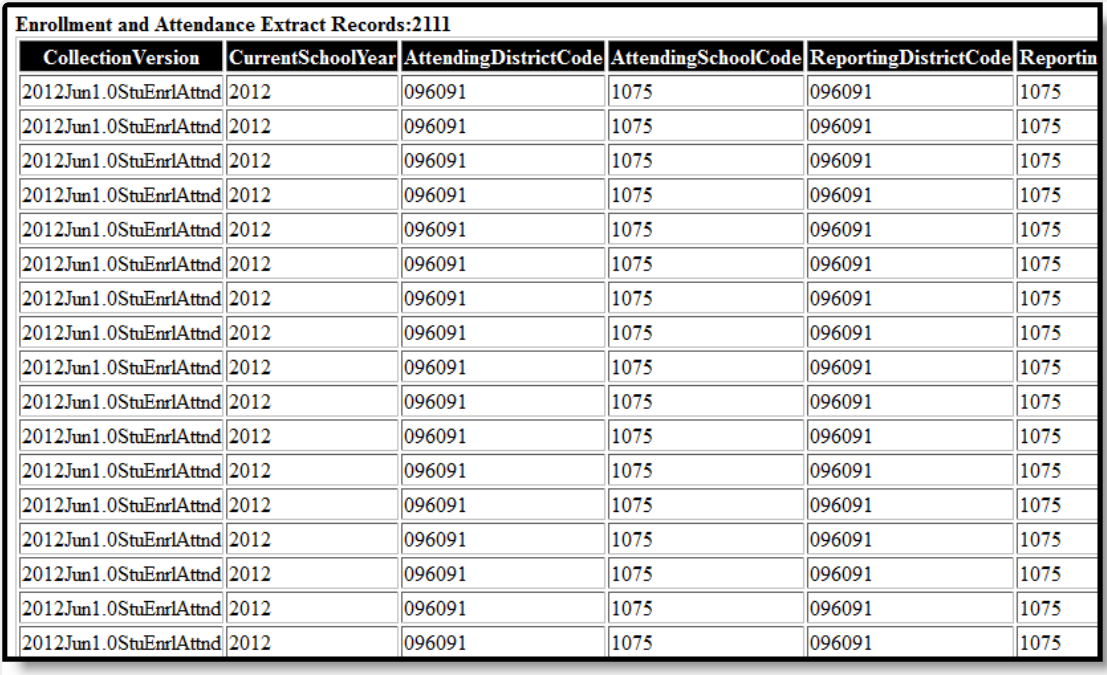

June Student Enrollment and Attendance - HTML Format

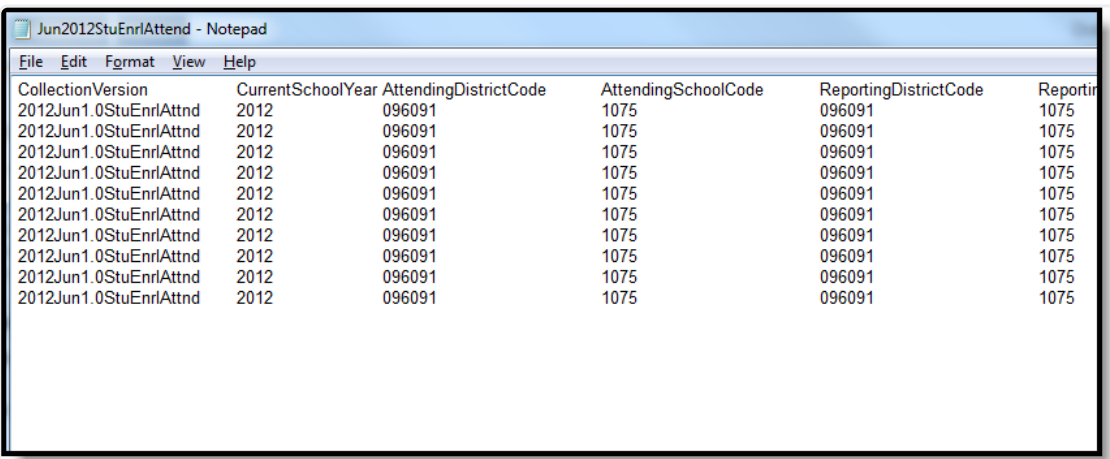

June Student Enrollment and Attendance - Tab Delimited Format

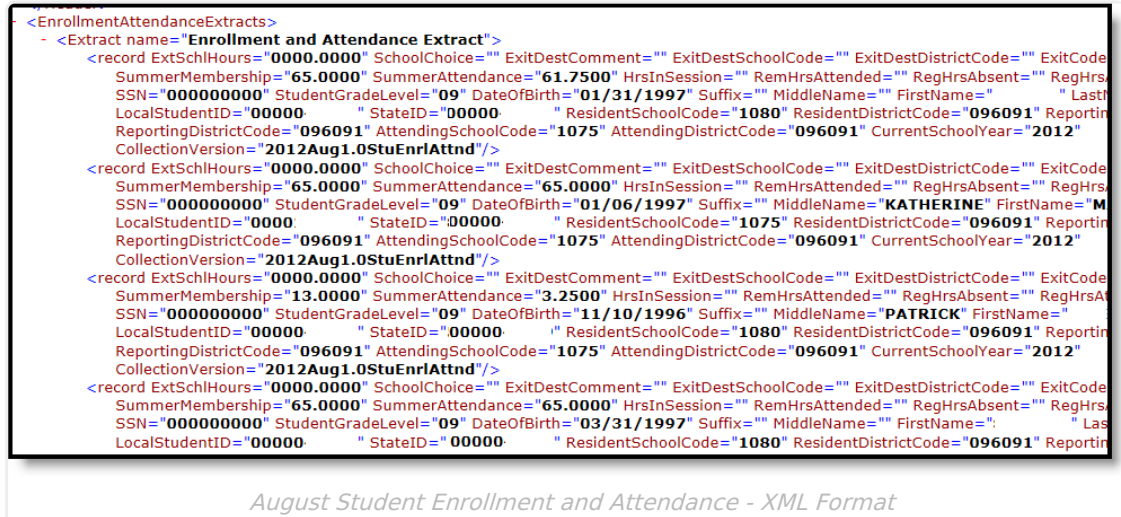

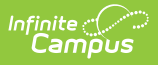

# **Report Layout**

For each reporting period, the elements in this extract are labeled as follows:

- $\bullet$  R = Required
- $\bullet$  C = Conditional
- $\bullet$  O = Optional
- $\bullet$  N = Not Allowed

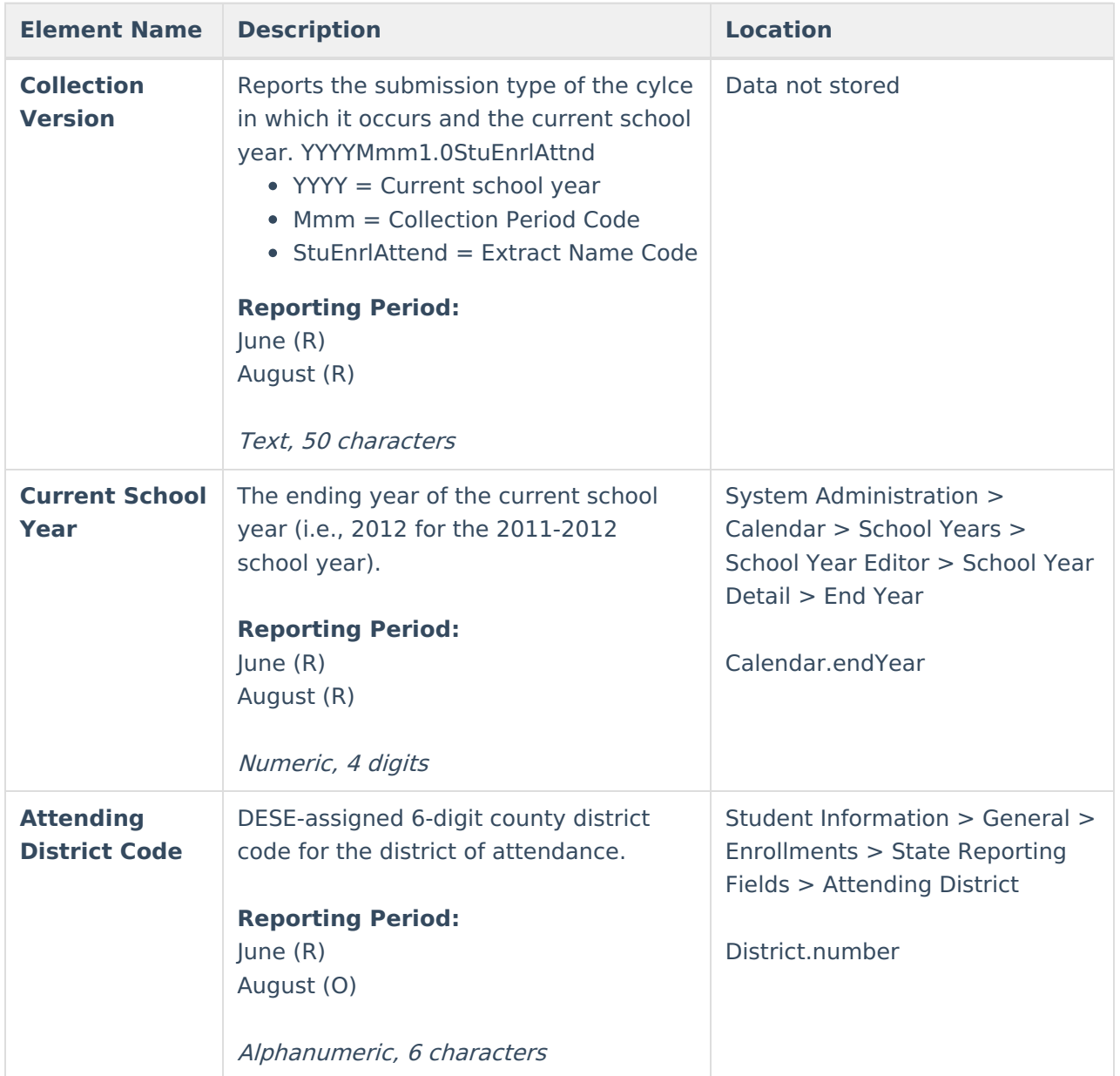

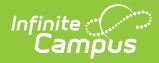

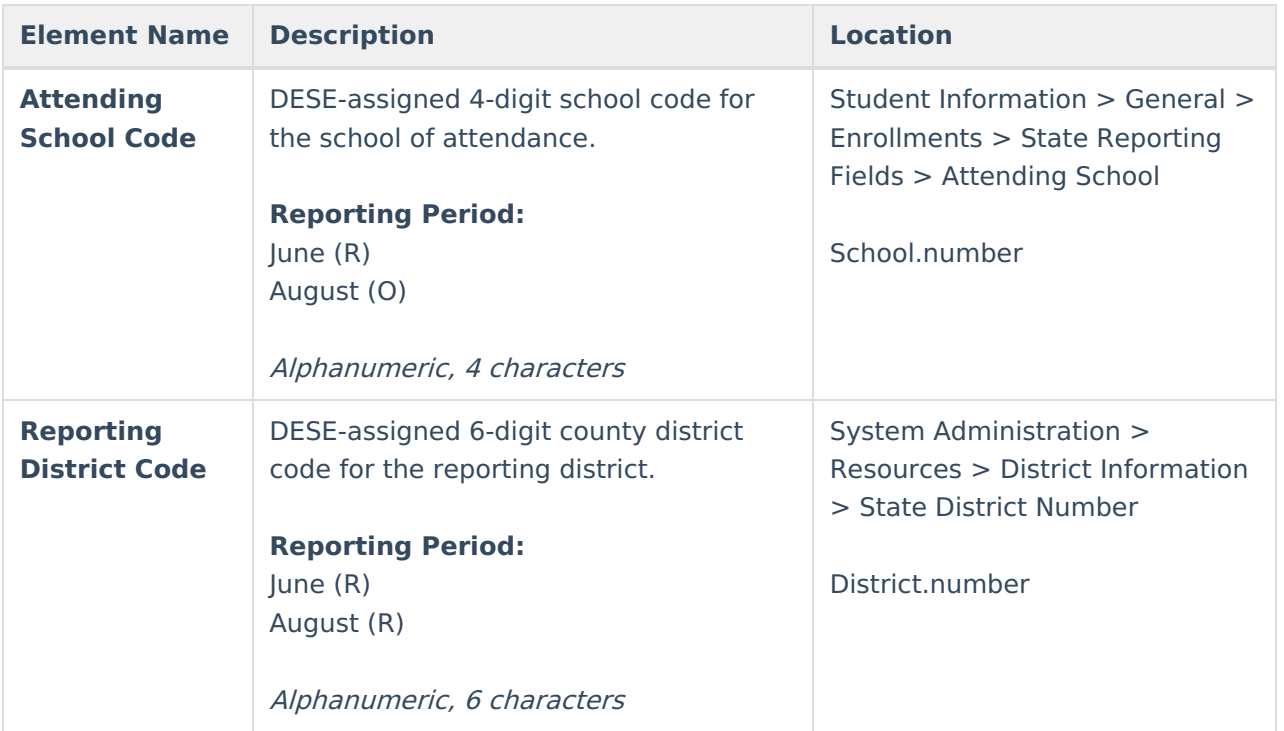

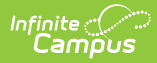

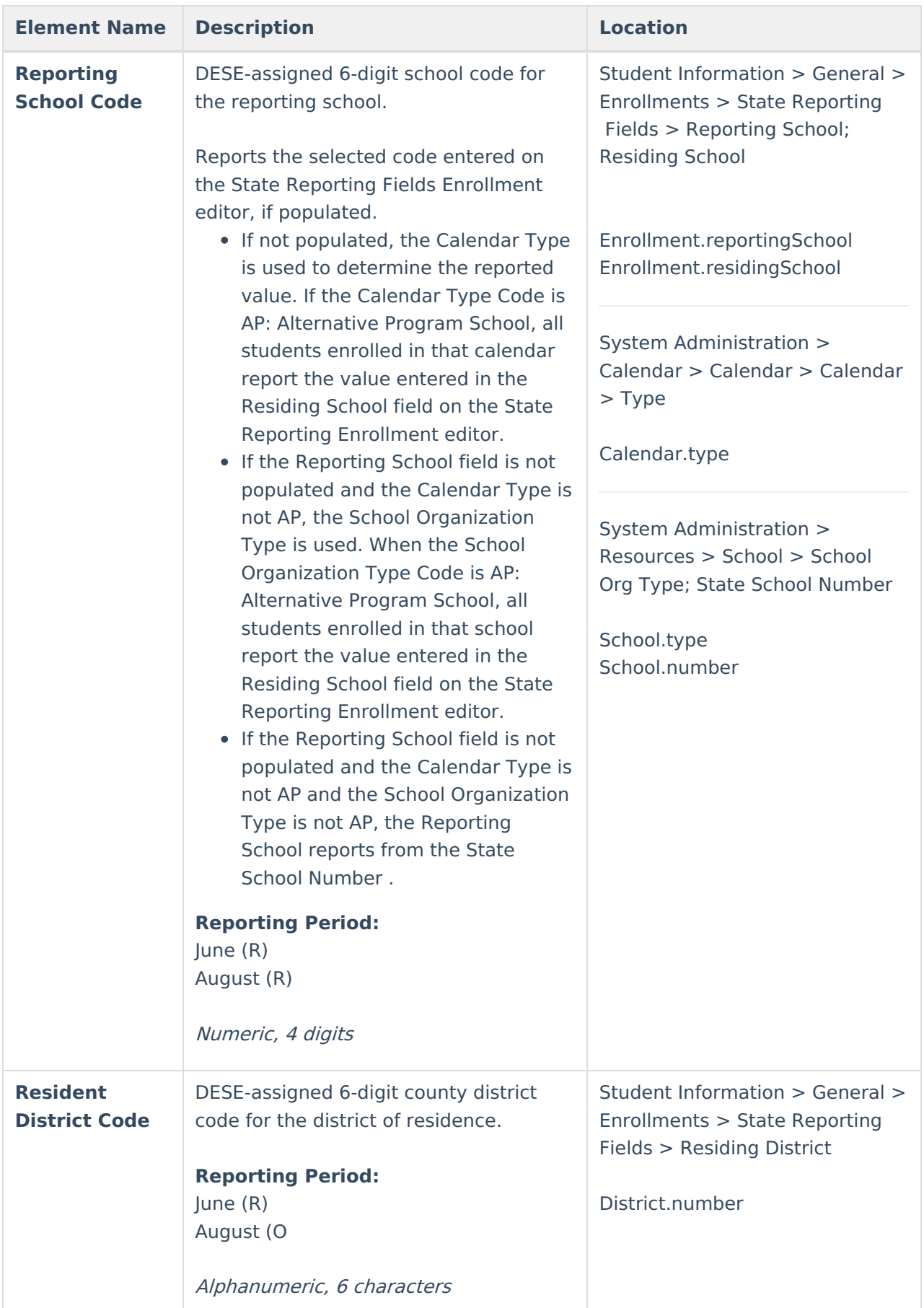

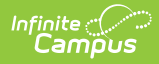

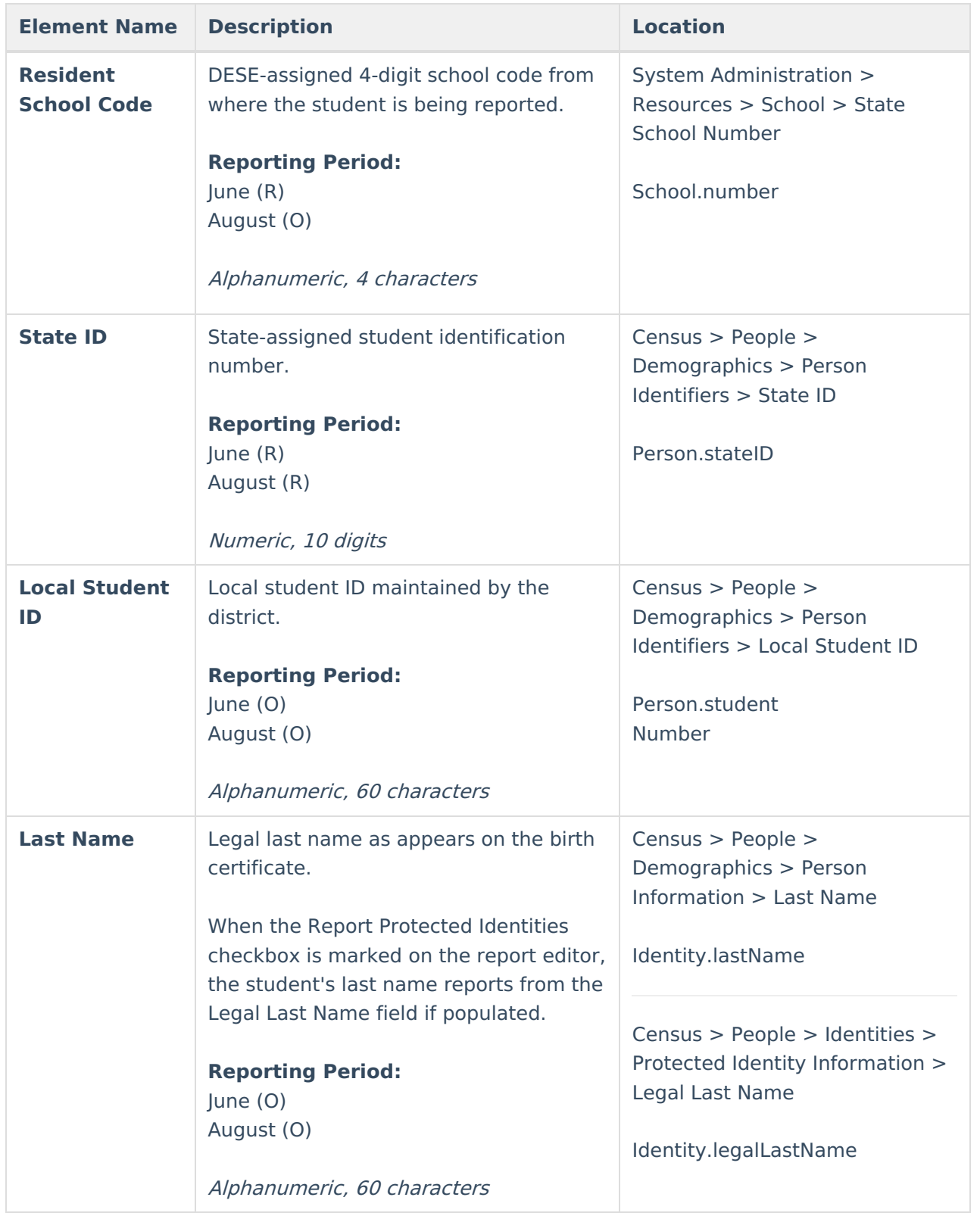

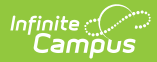

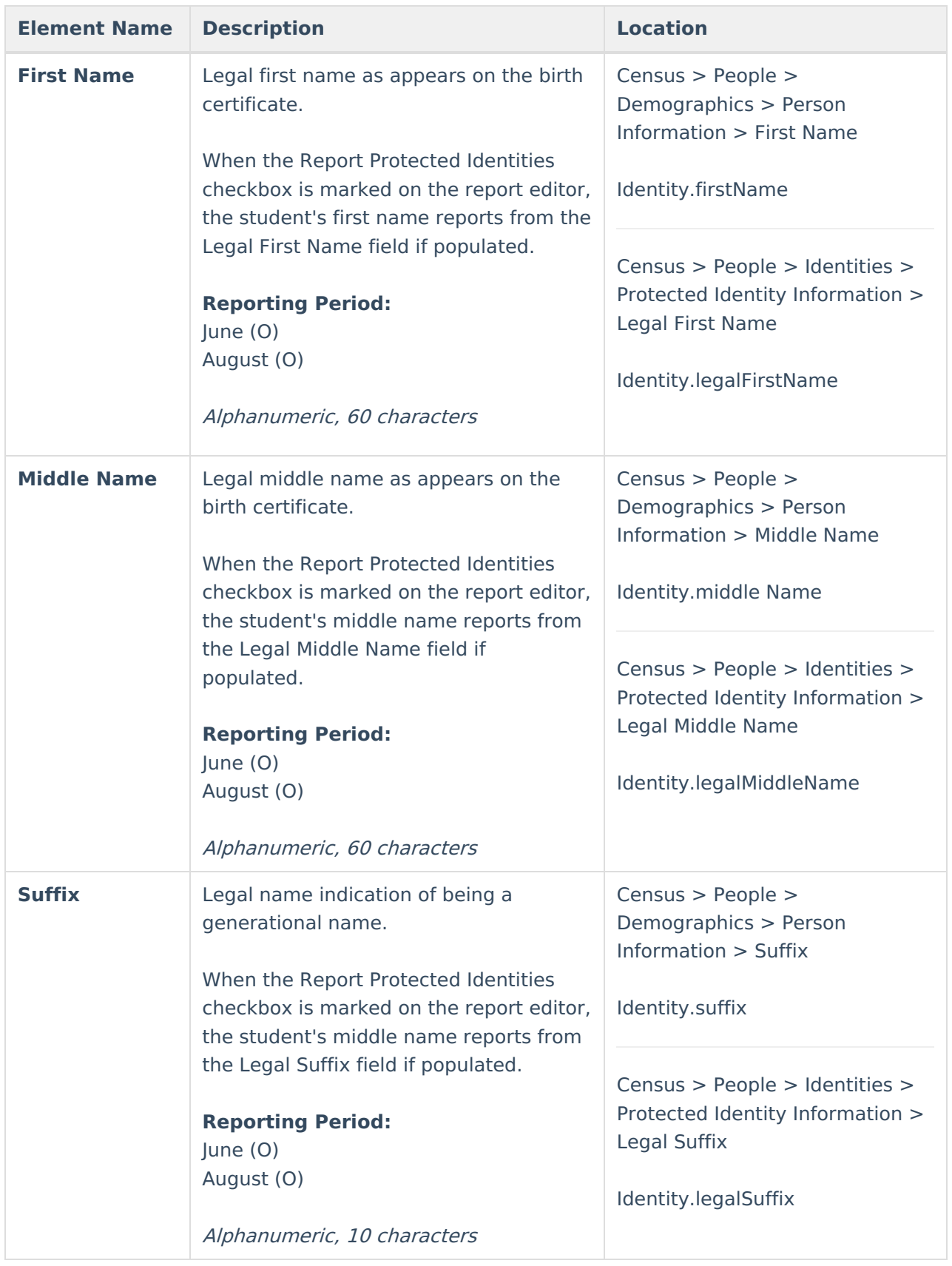

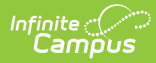

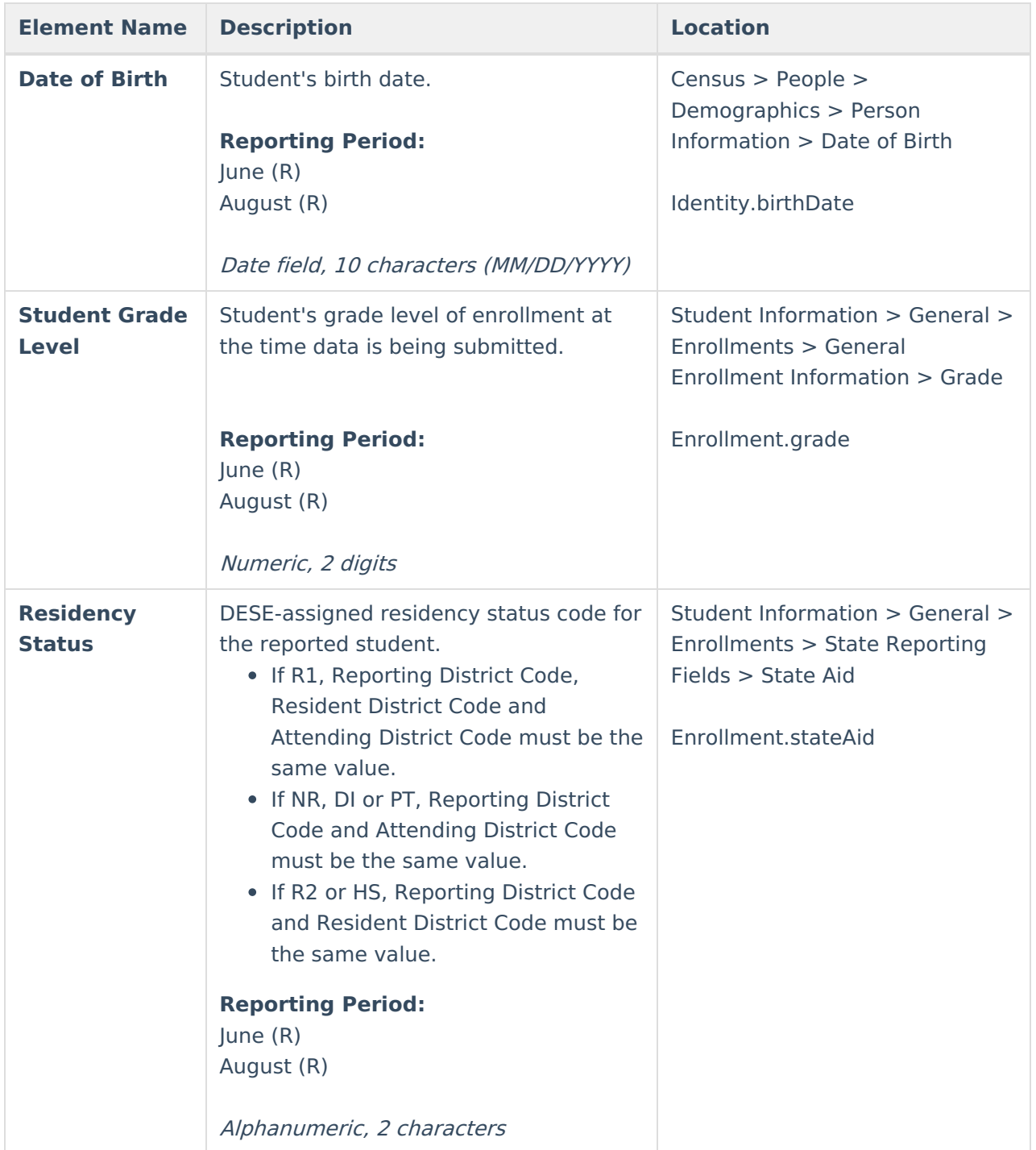

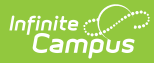

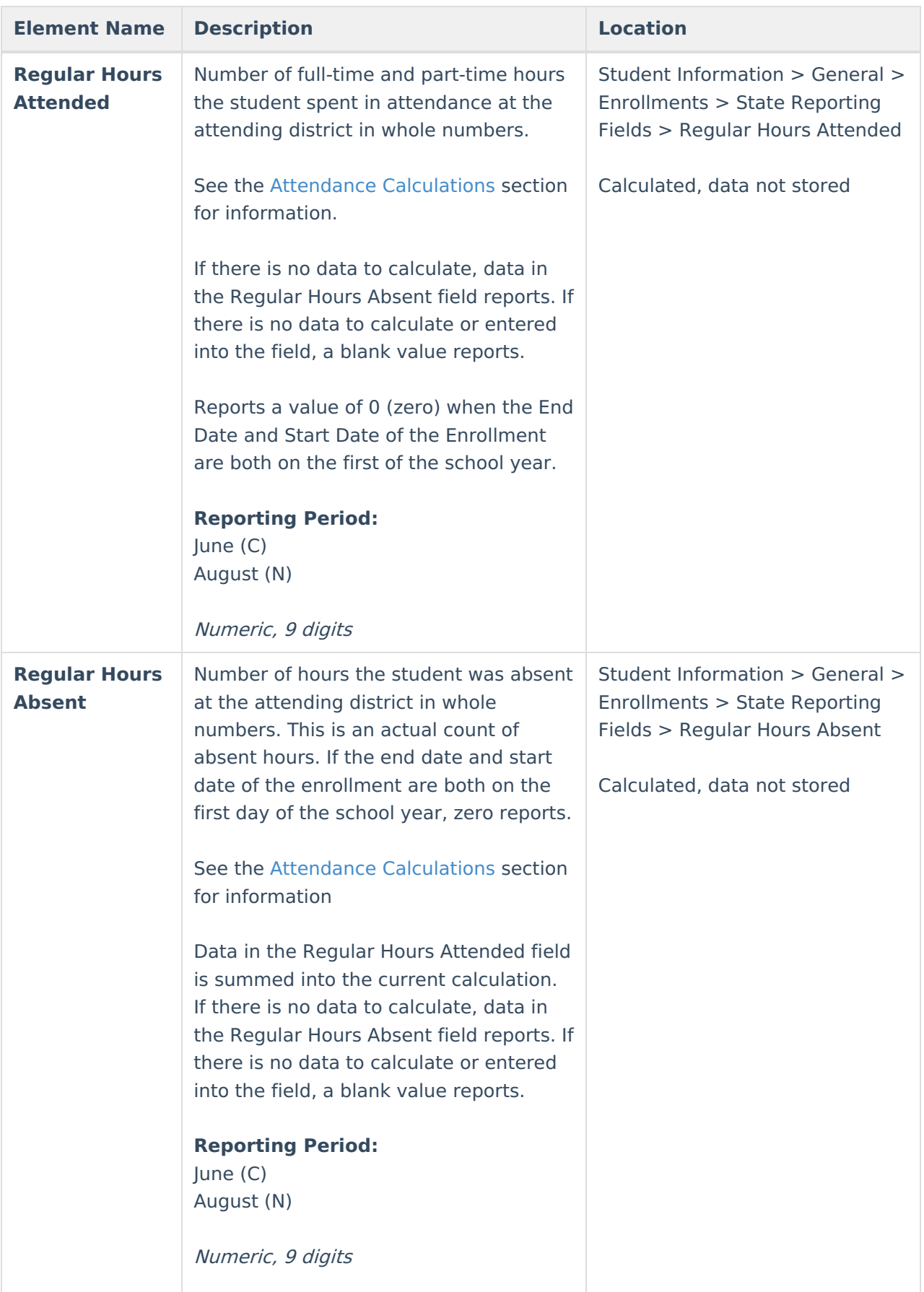

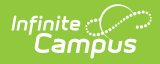

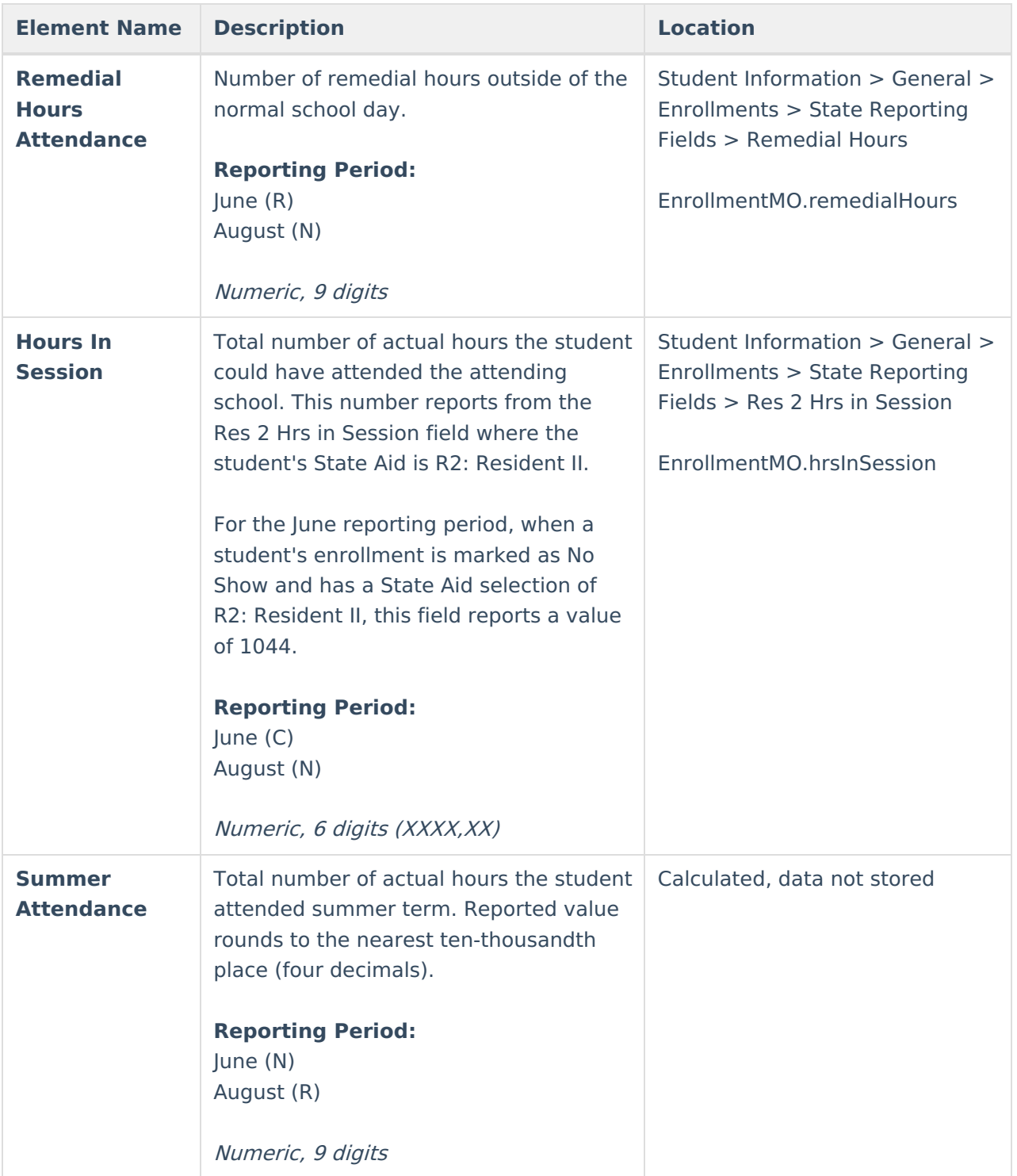

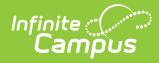

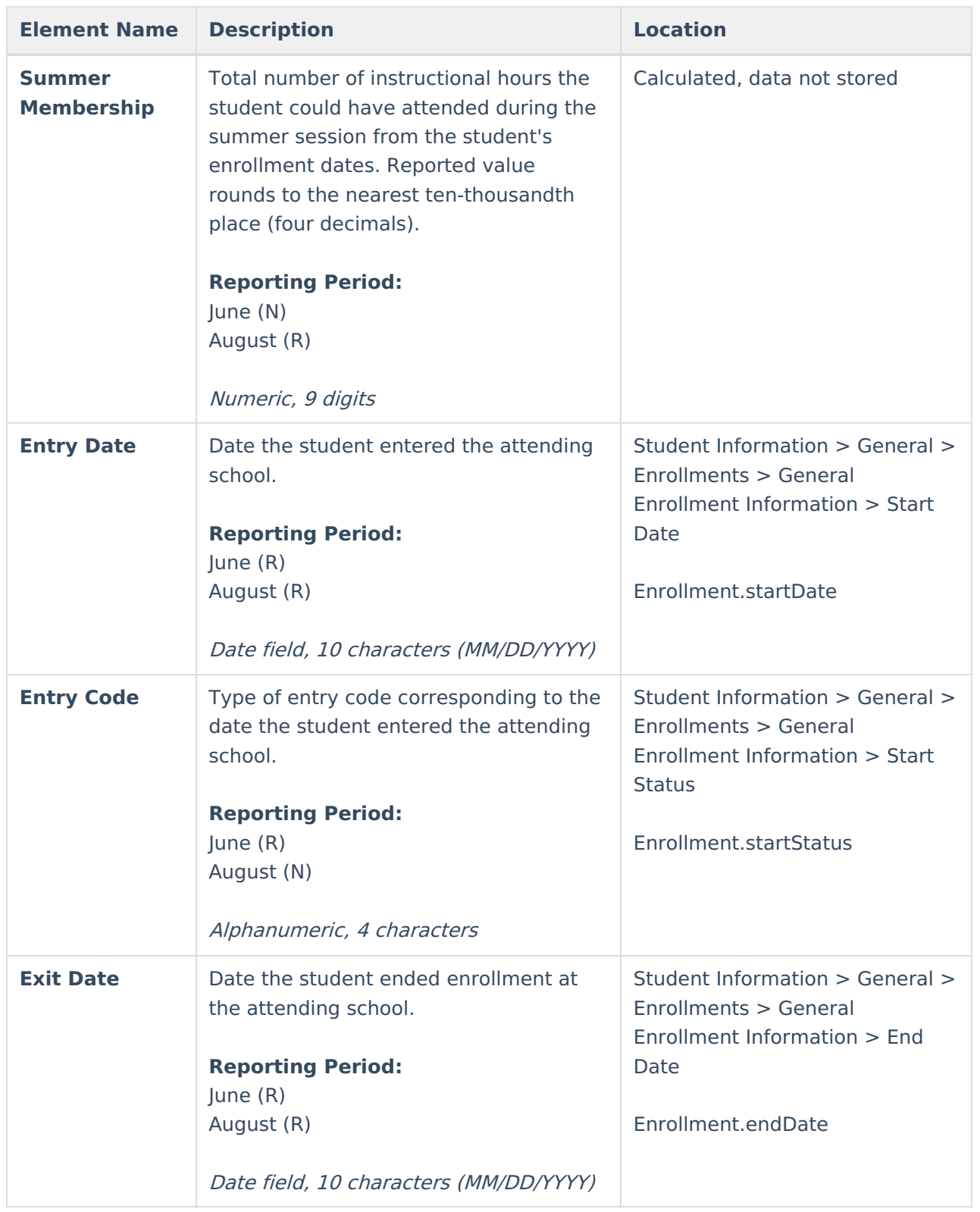

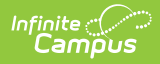

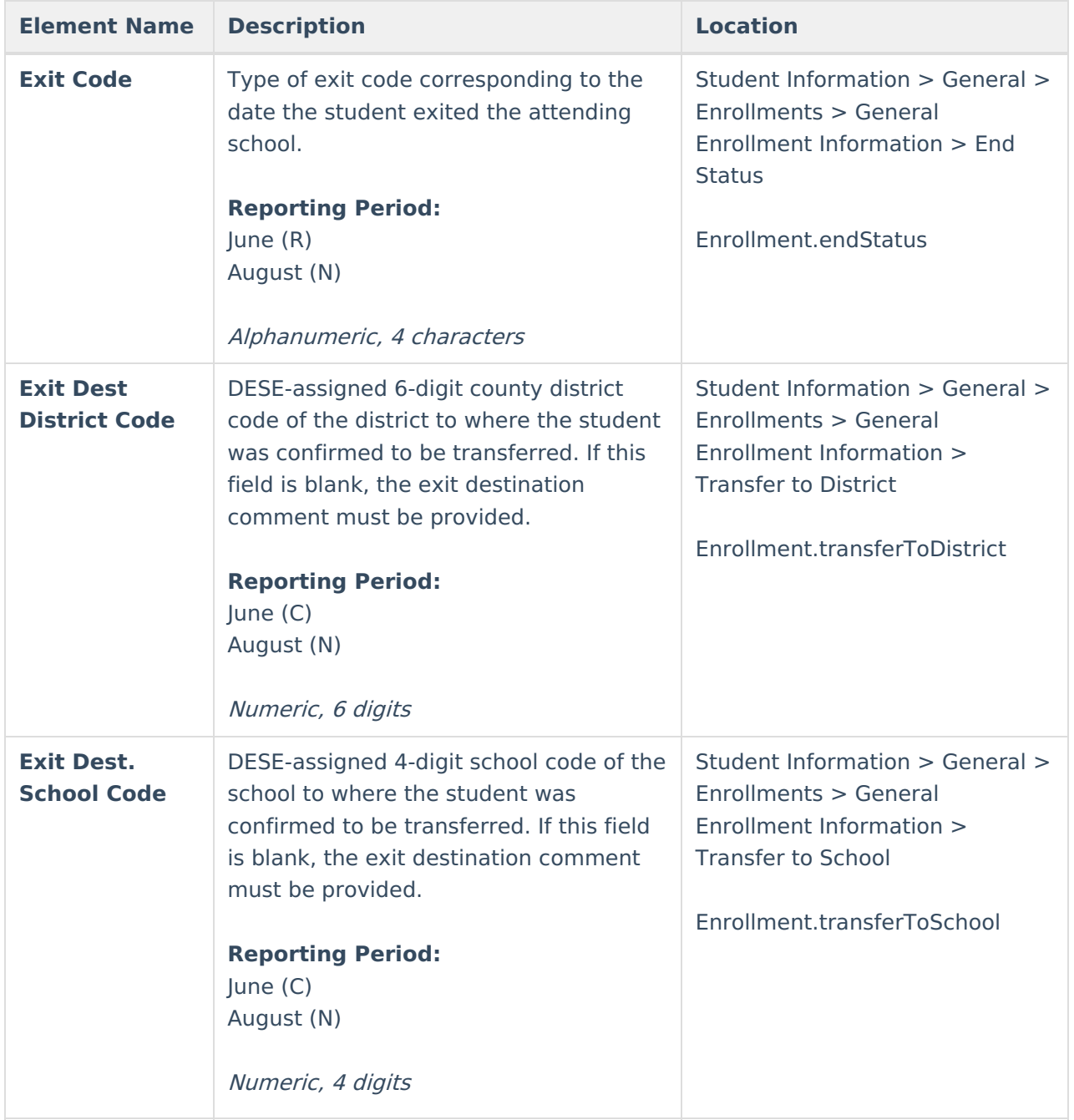

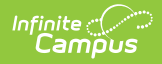

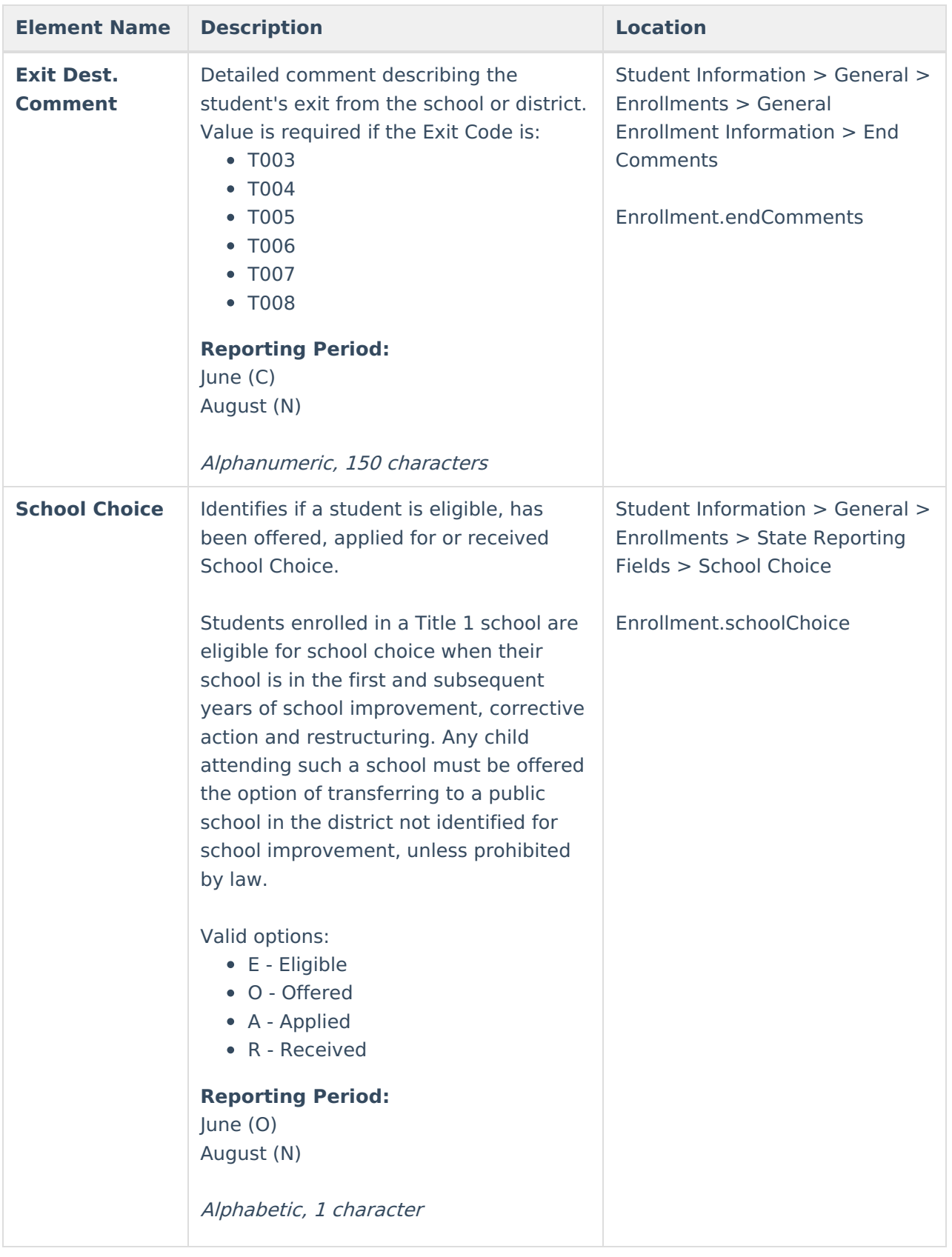

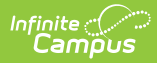

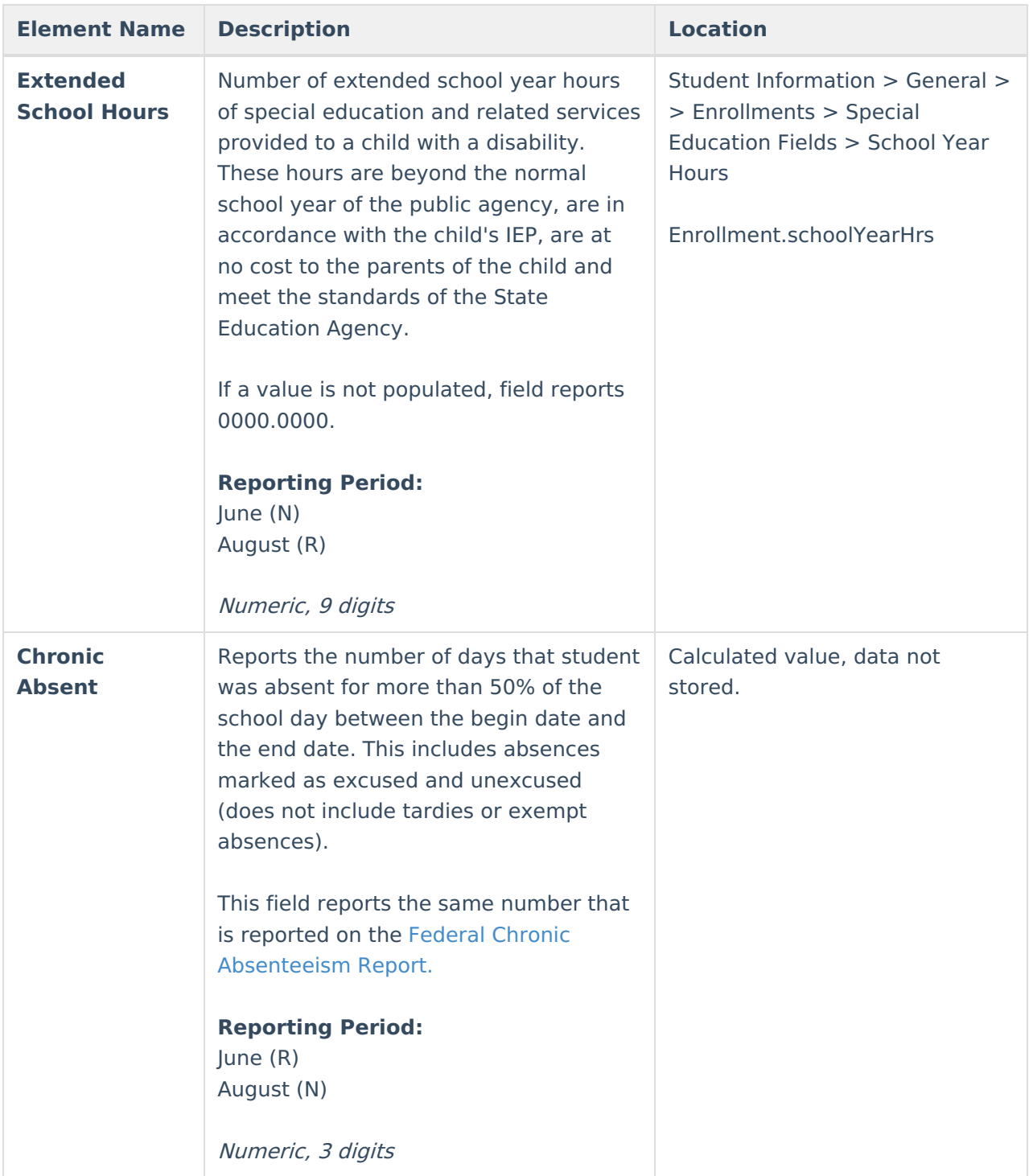